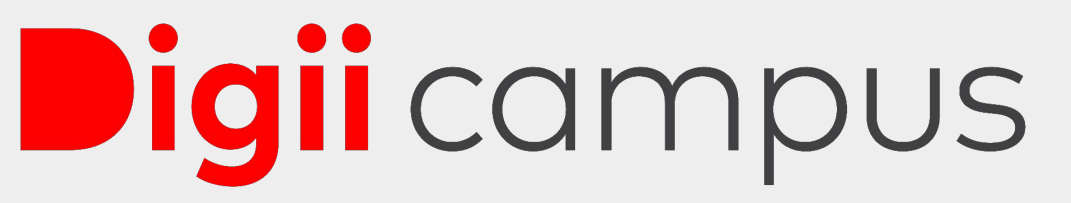

Administration|Learning|Campus Experience

## **Smart Campus Help Center For Better Management Of Your Requests**

Digitally Create, Track & Manage All Your Concerns From A Single **Dashboard** 

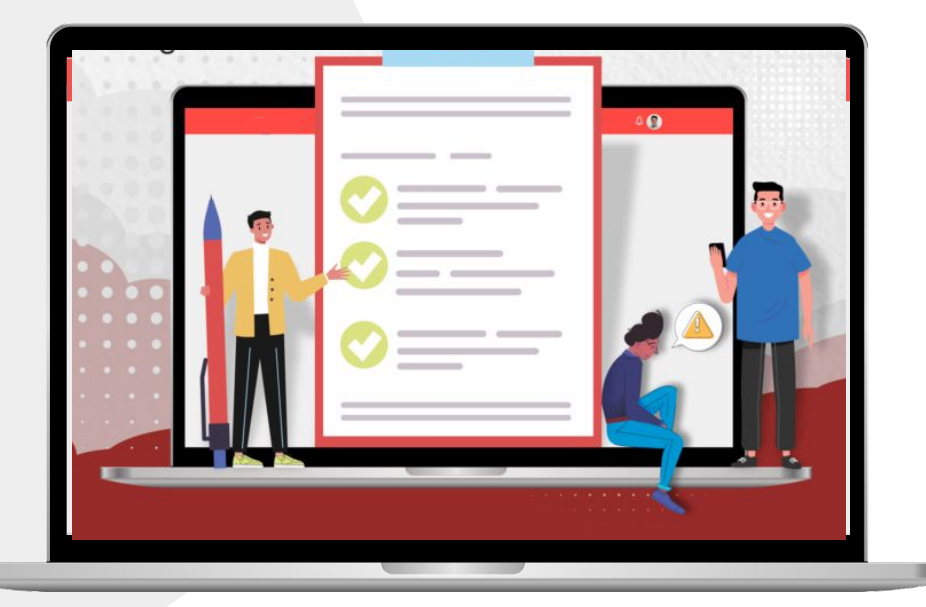

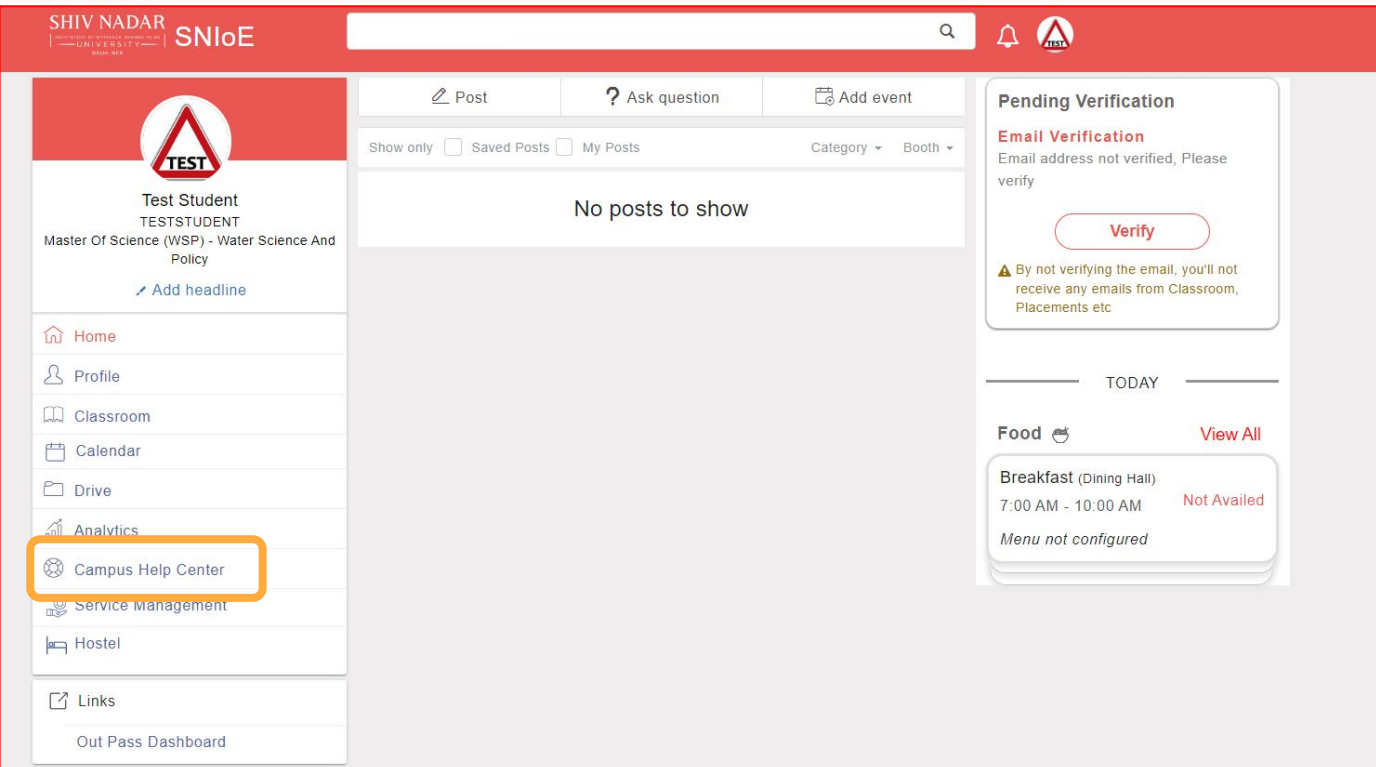

Login into the student account & go to **campus help center**

### Create A Request

## **Digii**campus

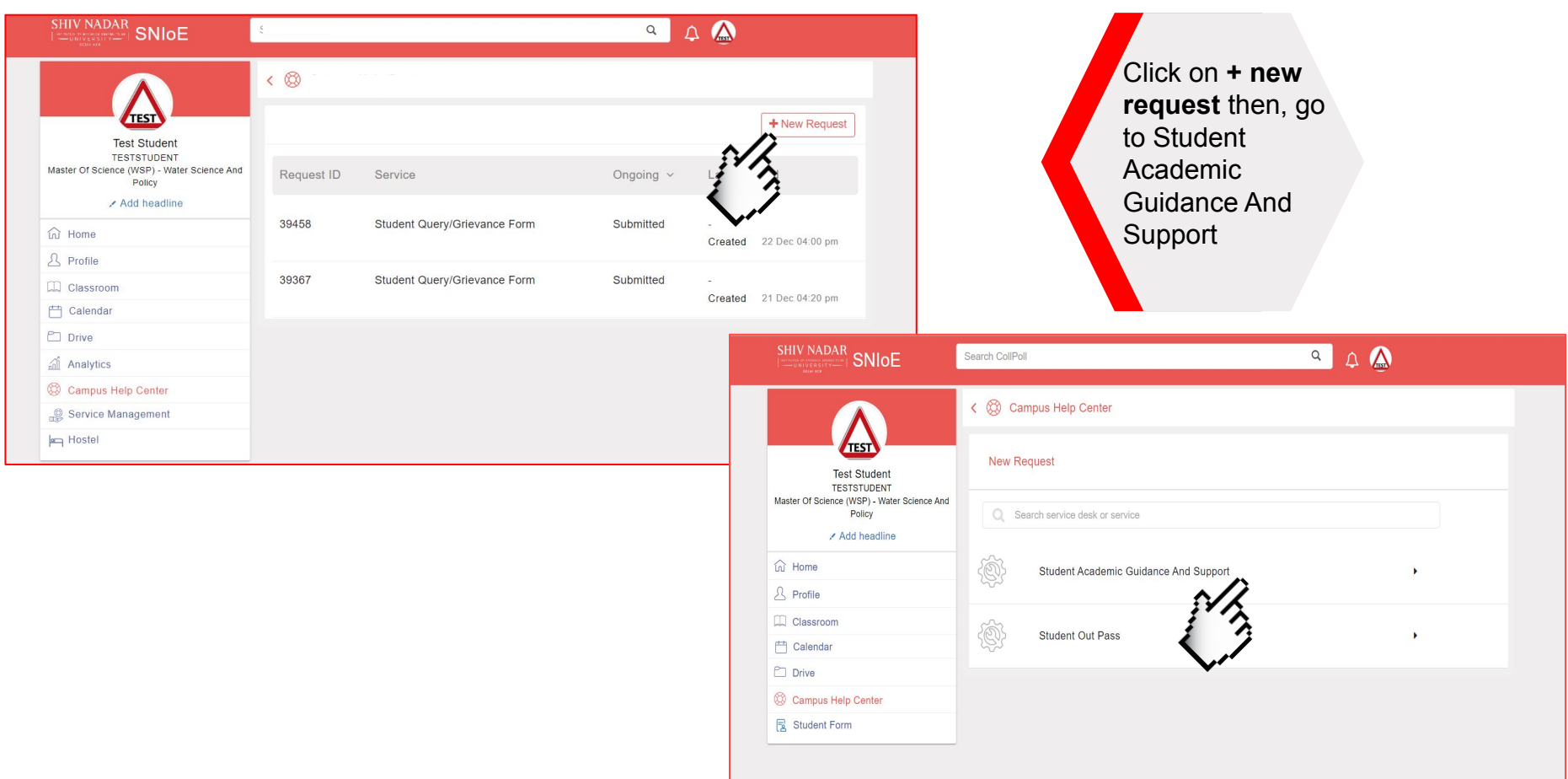

### Selection of request category

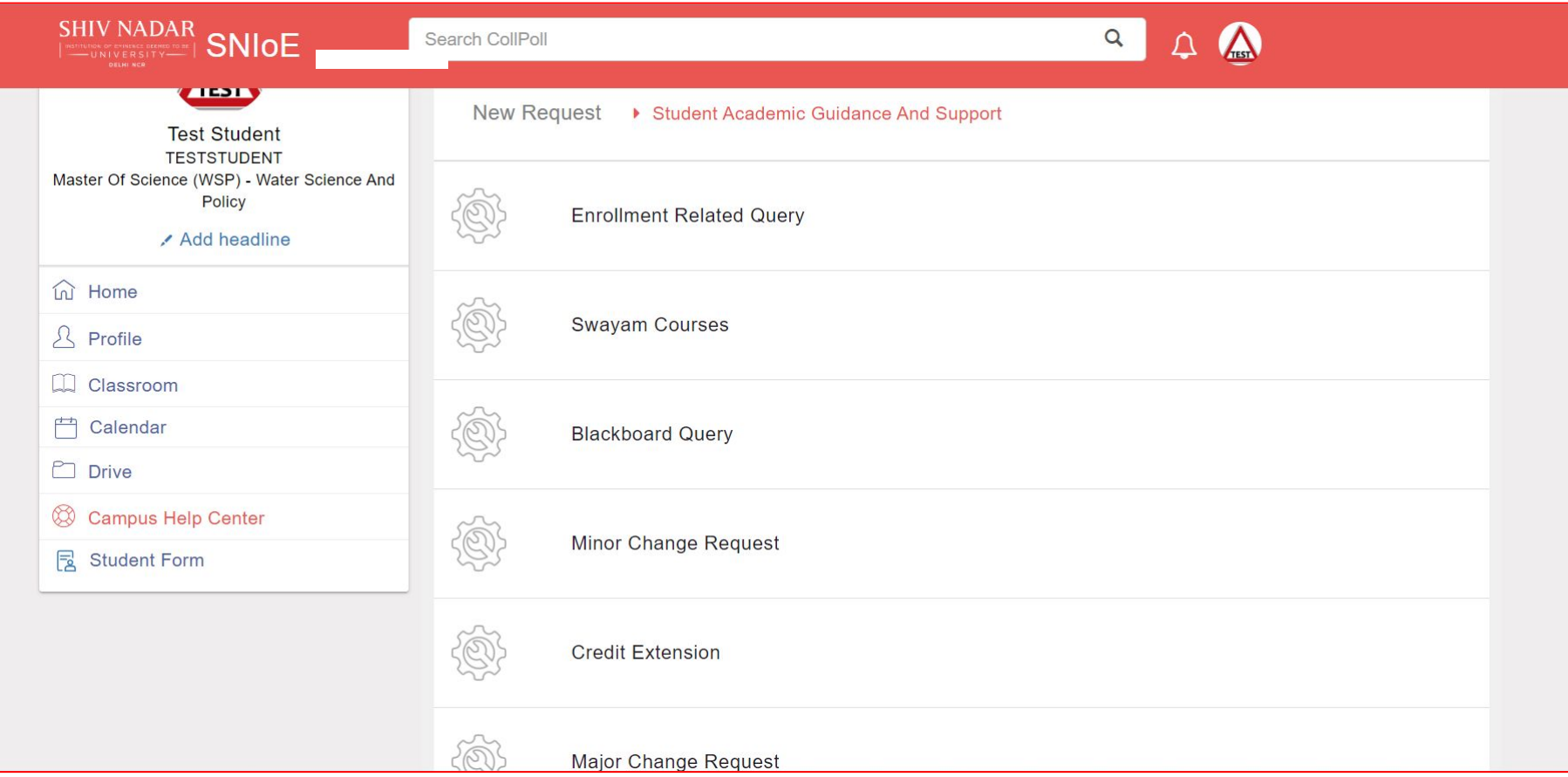

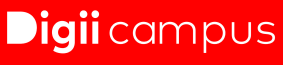

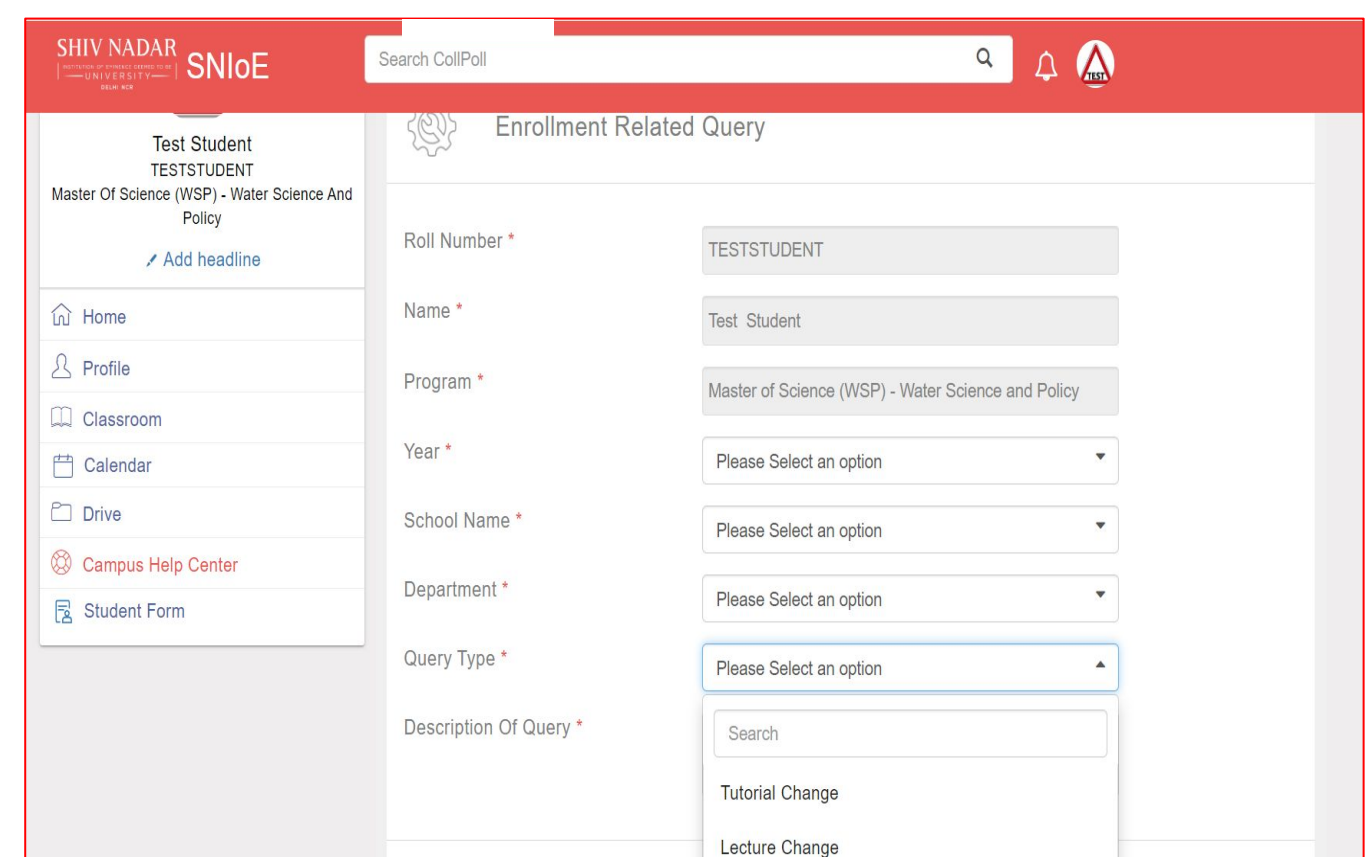

- **•** All the basic details are autofilled.
- Select the query type.
- **•** Describe the query.
- **•** Attach supporting document if any. ● Click on **create**.

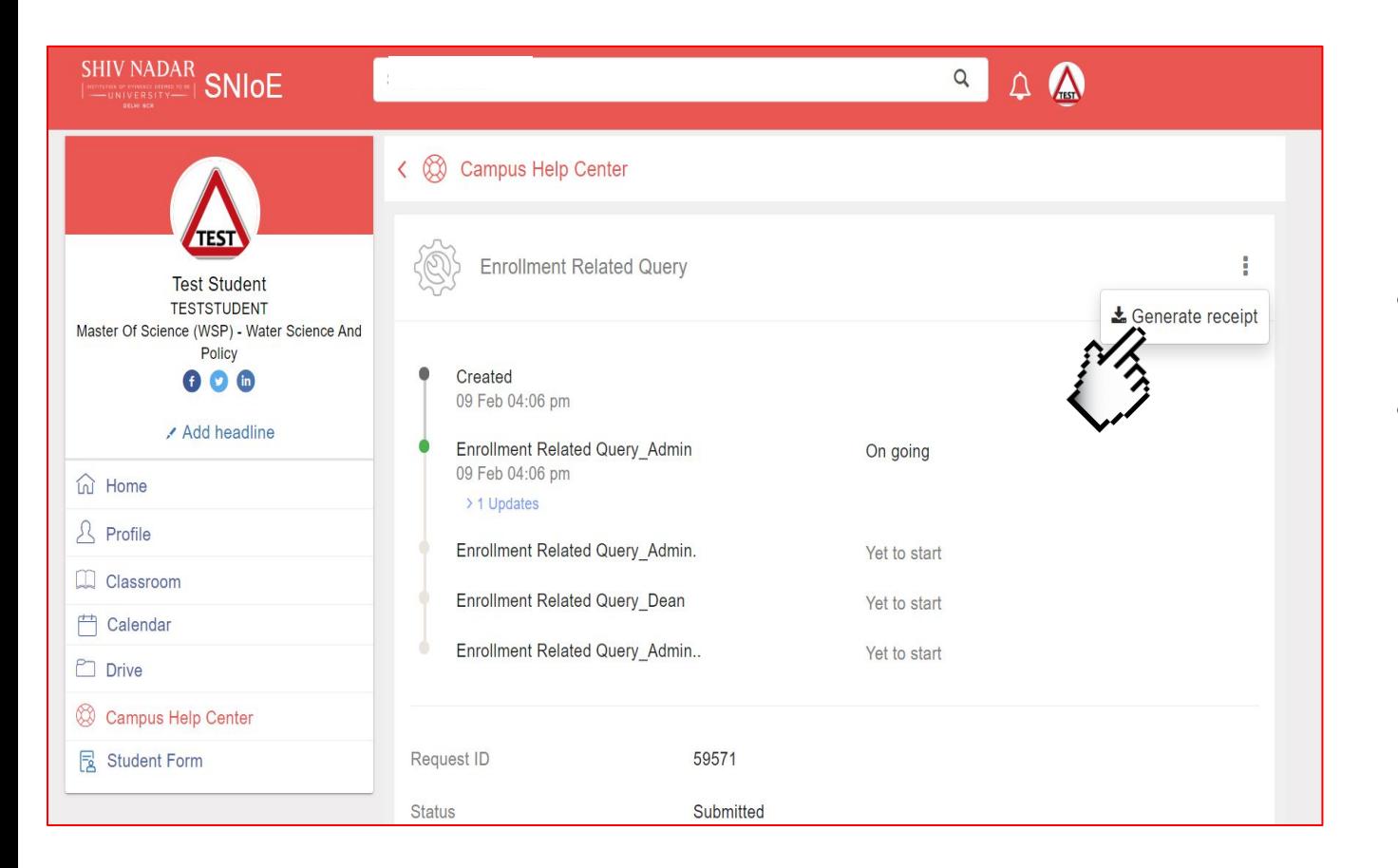

- Track the request details.
- Generate the request receipt.

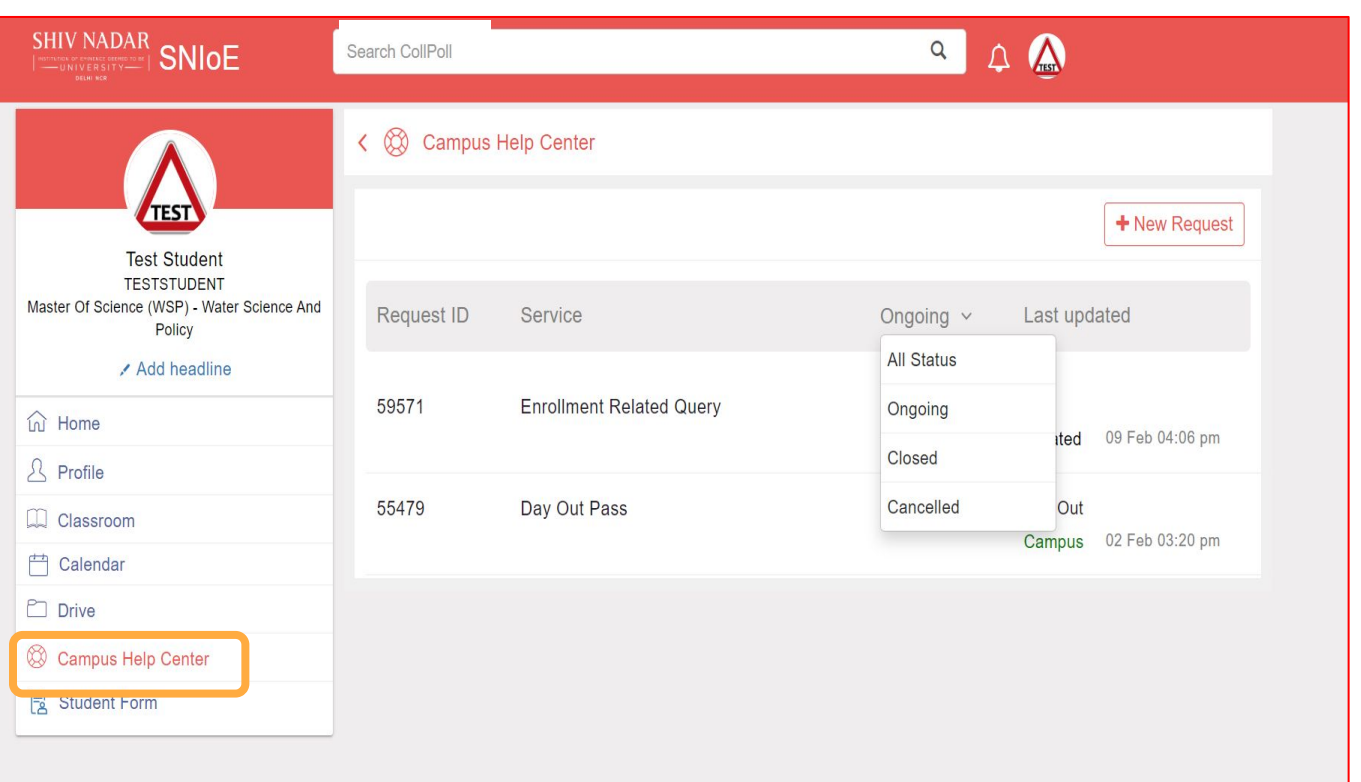

- Go to **campus help center** on the homepage.
- Track all the ongoing, closed & cancelled requests from here.

# **Digii** campus

Administration|Learning|Campus Experience

702, 3rd Floor, 6th A Cross Rd, 3rd Block, Koramangala, Bengaluru, Karnataka 560034

**www.digiicampus.com | support@digiicampus.com | 08045688015**